## Instructions – Joining using a class code

- 1. If you don't have one already, create an account on Khan Academy.
  - Go to <u>www.khanacademy.org</u> to create an account.
- 2. Add me (xx) as your coach & join my class: xxx
  - Go to www.khanacademy.org/coaches
  - Enter xxxxx (not case sensitive) in the "Add a coach" box & click
    "Join the class

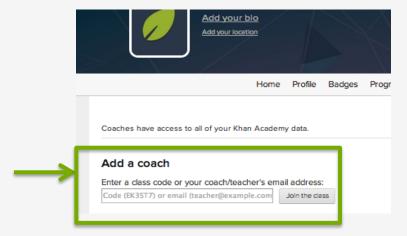

3. From this "coach" screen, select "Algebra basics" subject in upper right drop down

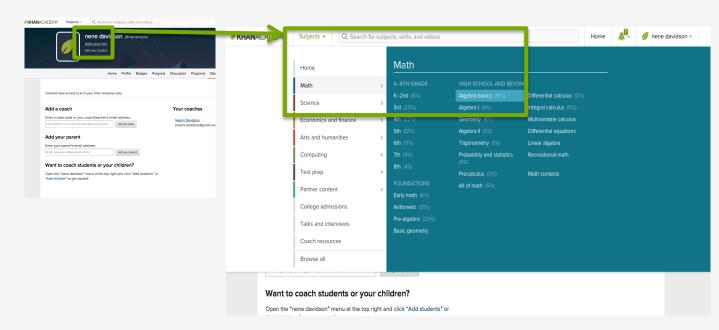

## Instructions – Getting started

Do the "warm-up" exercises.. Don't worry, it's not a test!

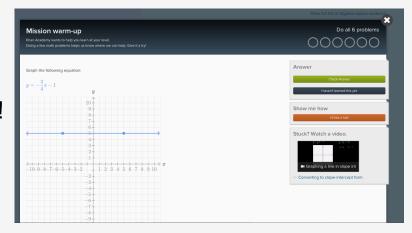

Khan Academy will start tracking your progress

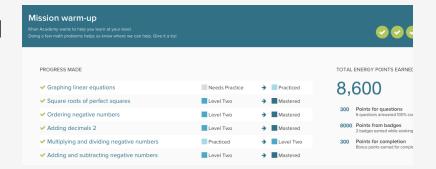

Do some practice exercises (click on "practice")

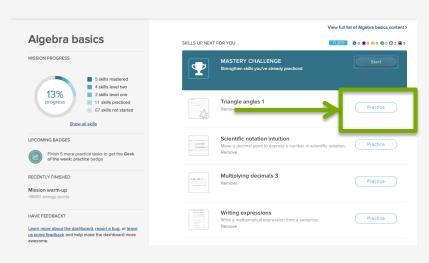

.. And a mastery challenge! (click on Start in the blue banner)

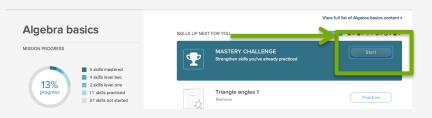